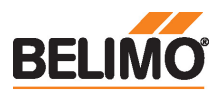

# Servomoteur rotatif communicant pour vannes à boisseau sphérique

- Couple du moteur 5 Nm
- Tension nominale AC/DC 24 V
- Commande Modulant, Communication, hybride

• Communication via BACnet MS/TP, Modbus RTU, MP-Bus Belimo ou la commande classique

• Conversion signaux capteur

# Caractéristiques techniques

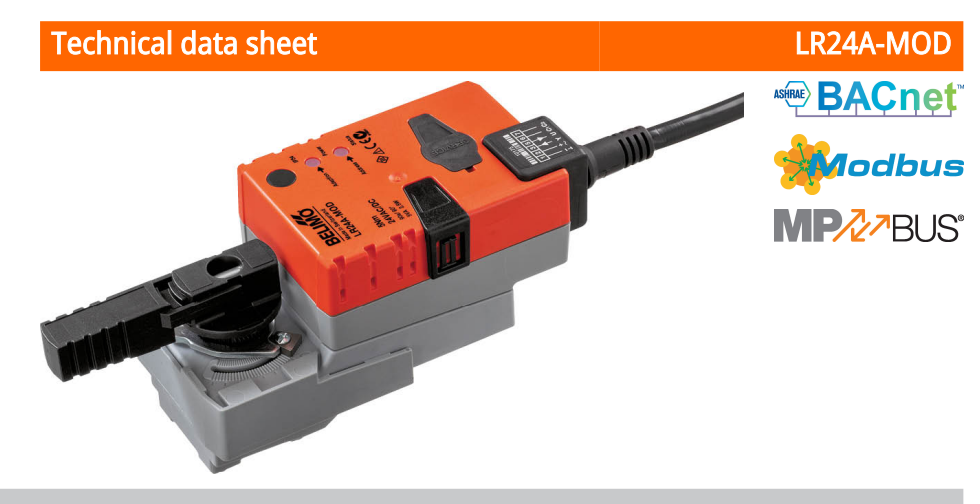

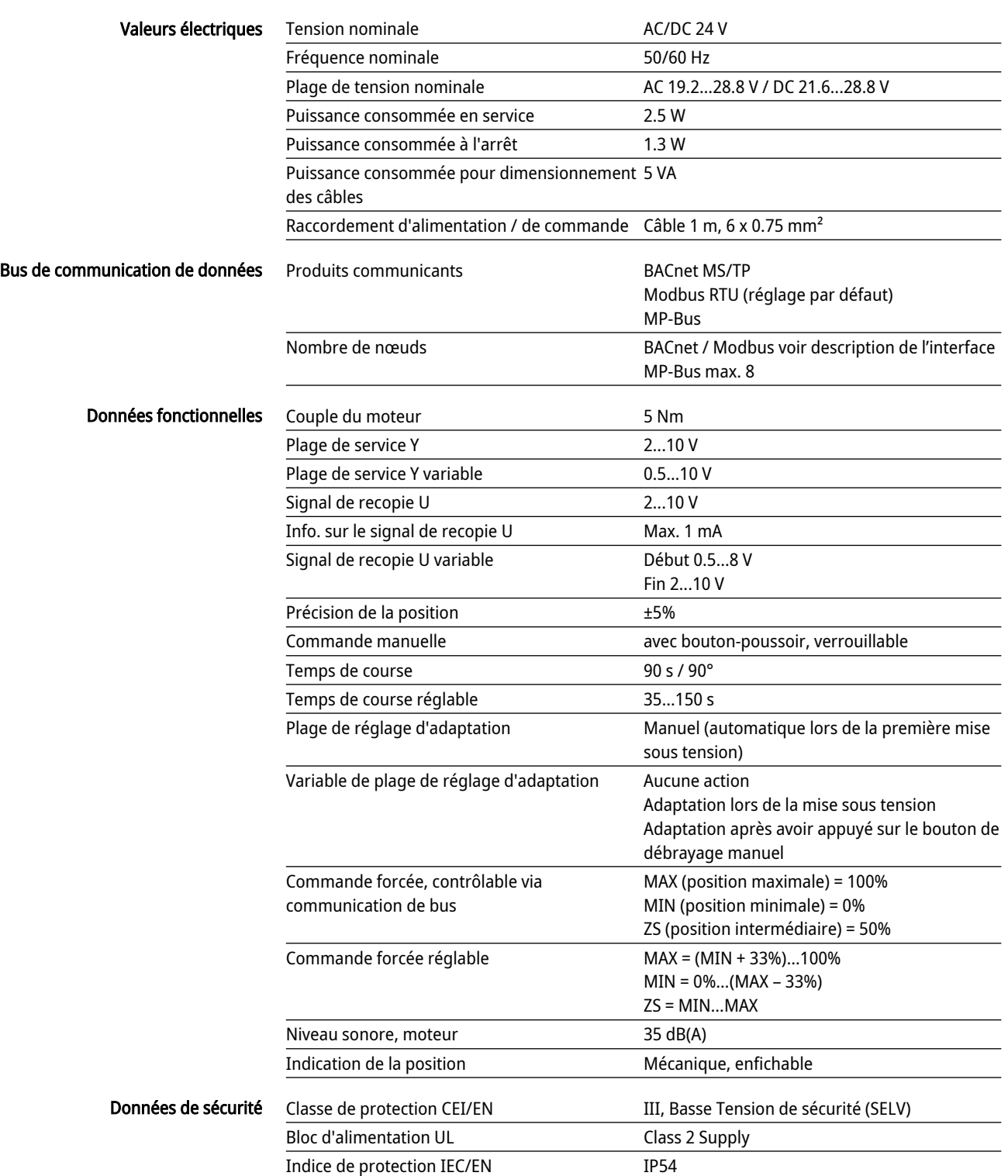

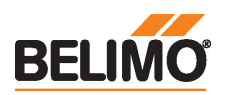

Technical data sheet LR24A-MOD

### Données de sécurit

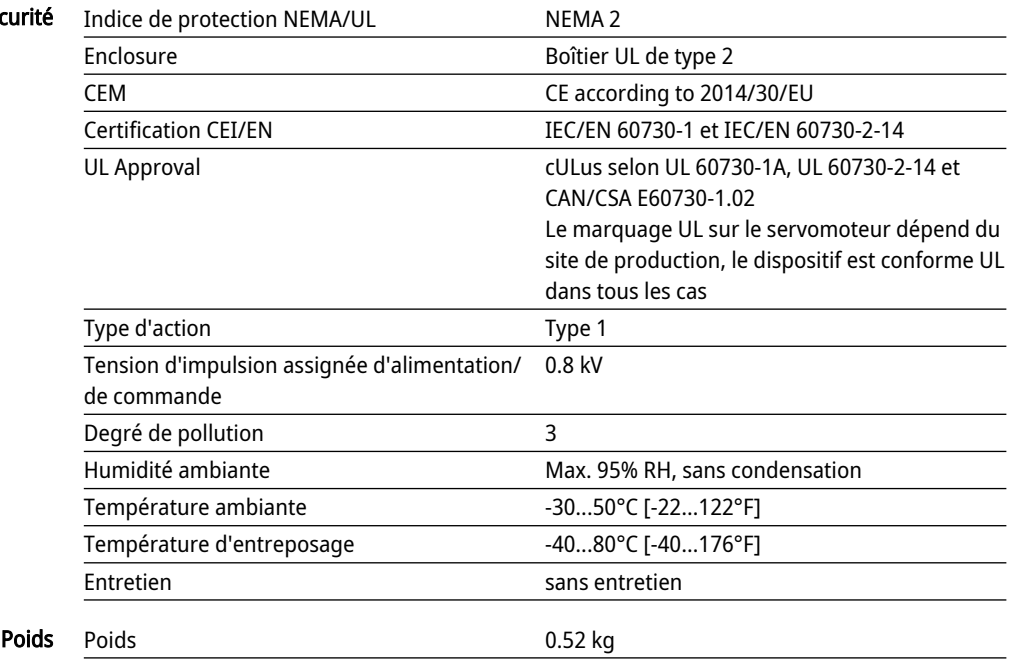

### Consignes de sécurité

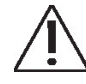

- Cet appareil a été conçu pour une utilisation dans les systèmes fixes de chauffage, de ventilation et de climatisation. Par conséquent, elle ne doit pas être utilisée à des fins autres que celles spécifiées, en particulier dans les avions ou dans tout autre moyen de transport aérien.
- Application extérieure : possible uniquement lorsqu'aucun(e) eau (de mer), neige, glace, gaz d'isolation ou agressif n'interfère directement avec le dispositif et lorsque les conditions ambiantes restent en permanence dans les seuils, conformément à la fiche technique.
- L'installation est effectuée uniquement par des spécialistes agréés. La réglementation juridique et institutionnelle en vigueur doit être respectée lors de l'installation.
- Le sens de rotation du commutateur peut uniquement être modifié par des spécialistes agréés. Le sens de rotation ne doit être modifié, notamment dans les circuits antigel.
- Il est uniquement possible d'ouvrir l'appareil sur le site du fabricant. Il ne contient aucune pièce pouvant être remplacée ou réparée par l'utilisateur.
- Le câble électrique ne doit pas être démonté.
- L'appareil contient des composants électriques et électroniques, par conséquent, ne doit pas être jeté avec les ordures ménagères. La législation et les exigences en vigueur dans le pays concerné doivent absolument être respectées.

### Caractéristiques du produit

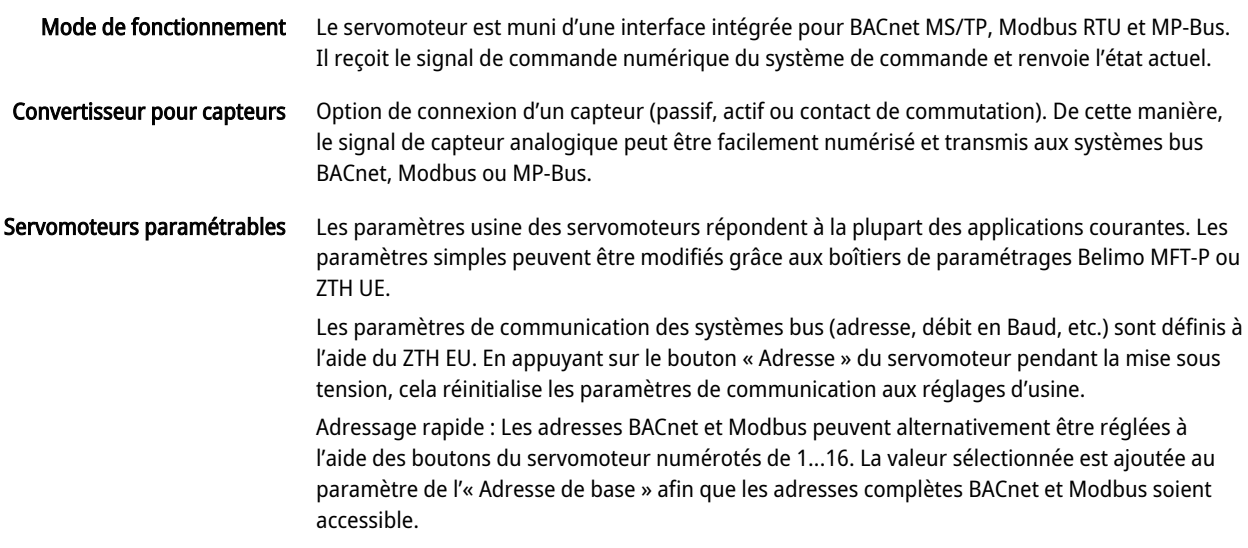

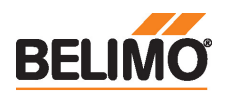

# Technical data sheet LR24A-MOD

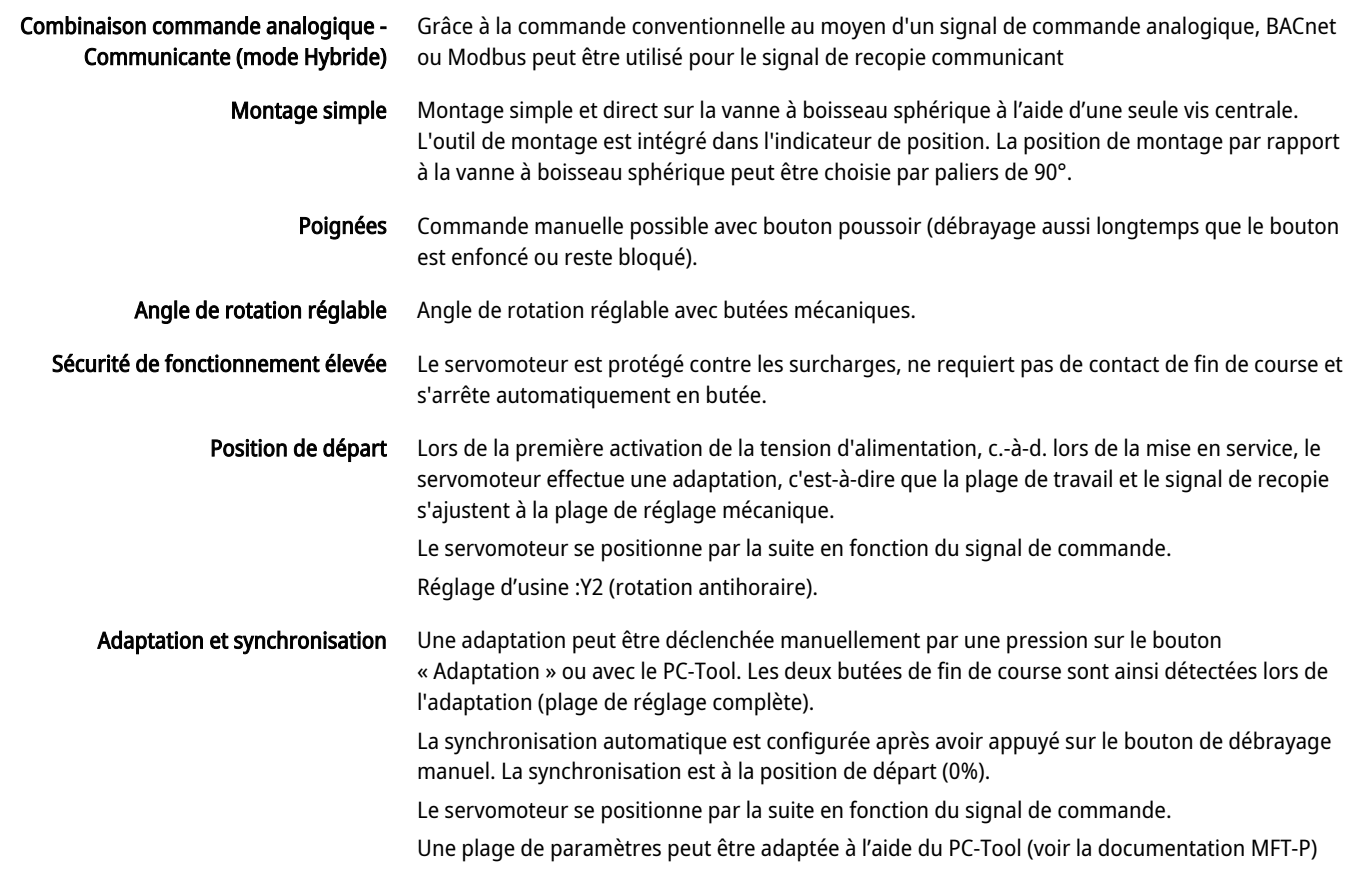

Accessoires

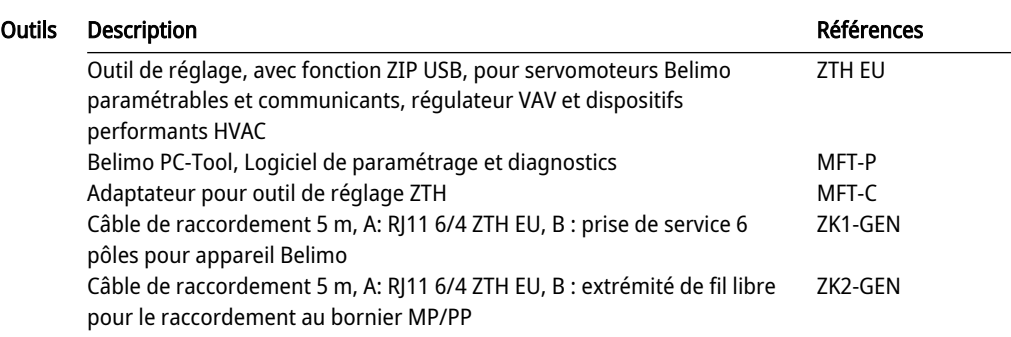

# Installation électrique

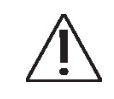

Alimentation par transformateur d'isolement de sécurité.

Le câblage du BACnet MS/TP / Modbus RTU doit être effectué conformément à la réglementation RS-485 en vigueur.

Modbus / BACnet : l'alimentation et la communication ne sont pas isolées galvaniquement. Connectez les signaux de mise à la terre des dispositifs entre eux.

### Couleurs de fil:

- $1 = noir$
- $2 = \text{rouge}$
- 3 = blanc
- 5 = orange
- $6 = rose$  $7 = qris$

Fonctions:  $C1 = D - 4$  $C2 = D + = B$ 

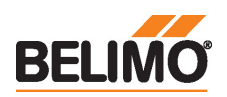

### Schémas de raccordement

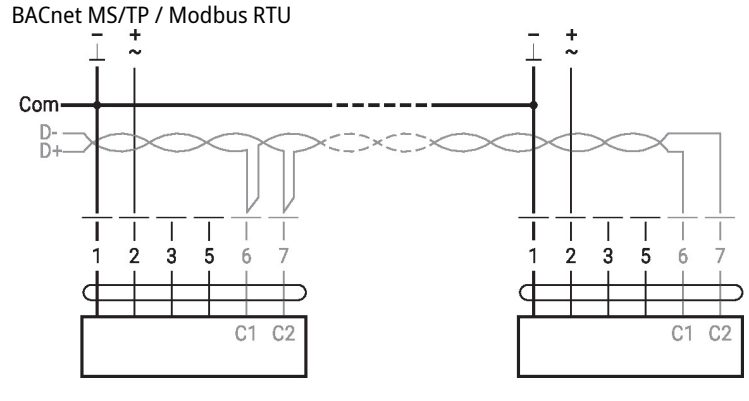

# Fonctions

### Fonctions avec paramètres spécifiques (nécessite un paramétrage)

Modbus RTU / BACnet MS/TP avec consigne analogique (mode hybride)

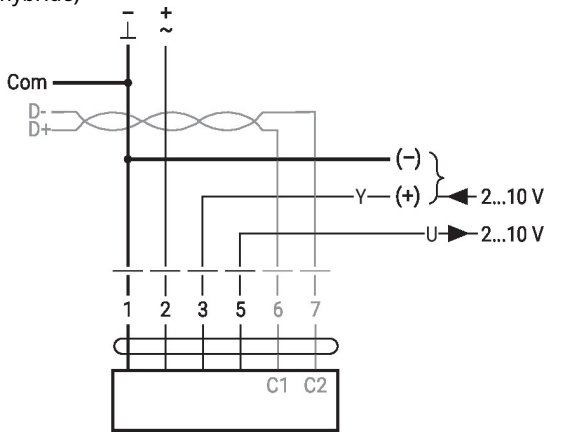

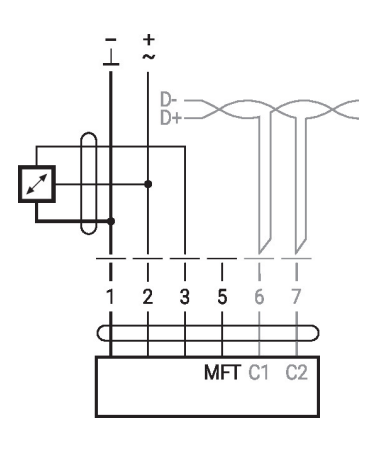

Raccordement avec capteur actif, par exemple 0 - 10 V @ 0 - 50 °C

Plage de tension d'entrée admissible : 0...10 V Résolution 30 mV

Raccordement avec le contact de commutation, par exemple le moniteur Δp

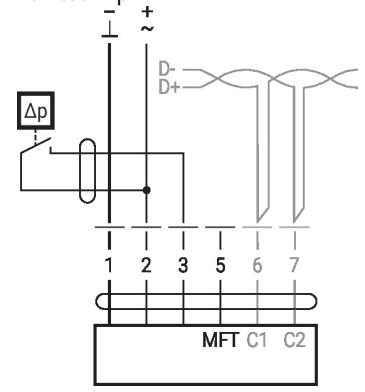

Exigences relatives au contact de commutation : le contact de commutation doit pouvoir commuter un courant de 16 mA à 24 V avec précision.

Raccordement avec capteur passive, ex. Pt1000, Ni1000, NTC

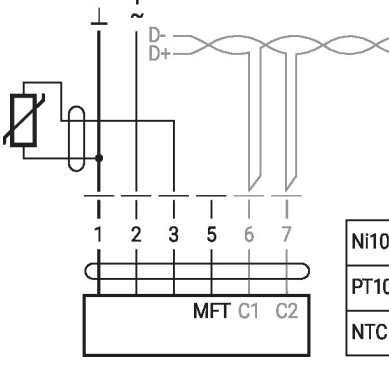

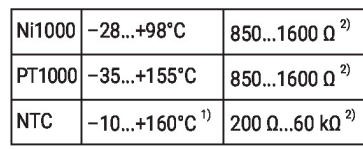

1) selon le type 2) Résolution 1 Ohm Une compensation de la valeur de mesure est recommandée

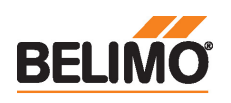

 $\frac{+}{2}$  $\overline{1}$ 

T

1 C

 $\mathbf{I}$ -1  $\overline{2}$  $\overline{3}$  $\overline{5}$  Technical data sheet LR24A-MOD

 $\overline{1}$ 

# Mode de mmande MP-Bus: Topologie du réseau MP-Bus  $(\neg)$ + Sensor MP  $6\phantom{a}6$ MFT C1  $C2$

Il n'y a pas de restrictions dans la façon de câbler (en étoile, en boucle, « arbre », ou formes mixtes admises). Alimentation et communication par le même câble à 3 fils • pas de protection ou torsion nécessaire • pas de bornier ou résistance terminale requis

# Éléments d'affichage et de commande

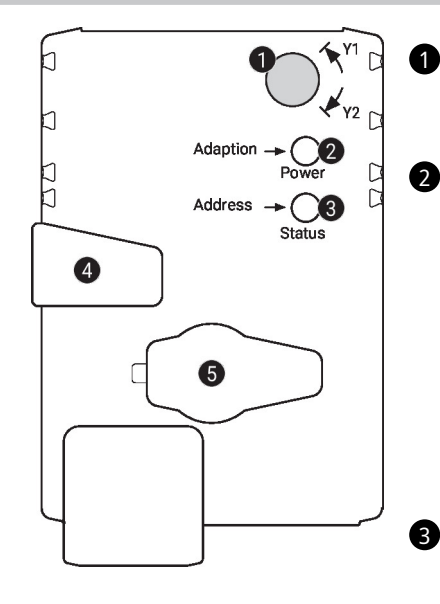

### **1** Commutateur de sens de rotation

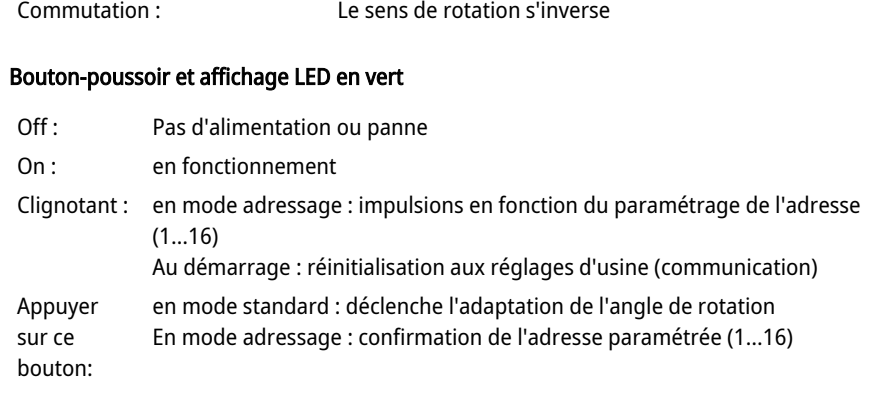

### **B** Bouton-poussoir et affichage LED jaune

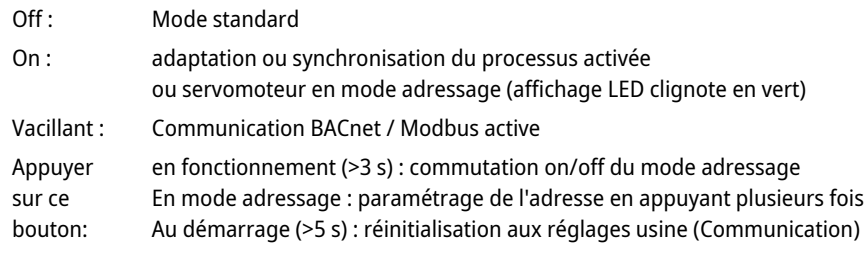

# Bouton de débrayage manuel 4

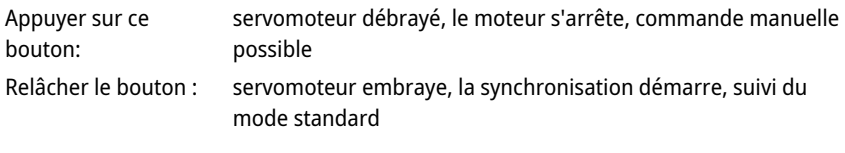

### 5 Prise de service

Pour connecter les outils de configuration et le boîtier de paramétrages

### Contrôler le raccordement électrique

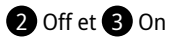

Erreur de raccordement possible dans l'alimentation

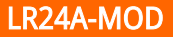

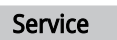

**BELIN** 

Adressage rapide 1. Appuyez sur le bouton « Adresse » et maintenez-le enfoncé jusqu'à ce que la DEL verte de « Sous tension » s'éteigne. La DEL clignote suivant l'adresse précédemment définie.

> 2. Définissez l'adresse en appuyant sur le bouton « Adresse » autant de fois que nécessaire (1...16).

3. Le voyant vert LED clignote suivant l'adresse saisie (...16). Si l'adresse n'est pas correcte, elle peut être réinitialisée conformément à l'étape 2.

4. Confirmez le réglage de l'adresse en appuyant sur le bouton vert « Adaptation ».

Si vous n'obtenez pas de confirmation dans les 60 secondes, la procédure de définition de l'adresse est arrêtée. Toutes les modifications d'adresse déjà commencées seront annulées.

L'adresse BACnet MS/TP et Modbus RTU qui en résulte est composée de l'adresse de base définie et de l'adresse courte (p. ex. 100+7=107).

### Raccordement des outils

Le servomoteur peut être paramétré par le ZTH EU via la fiche de service.Pour un paramétrage prolongé, le PC-Tool peut être connecté.

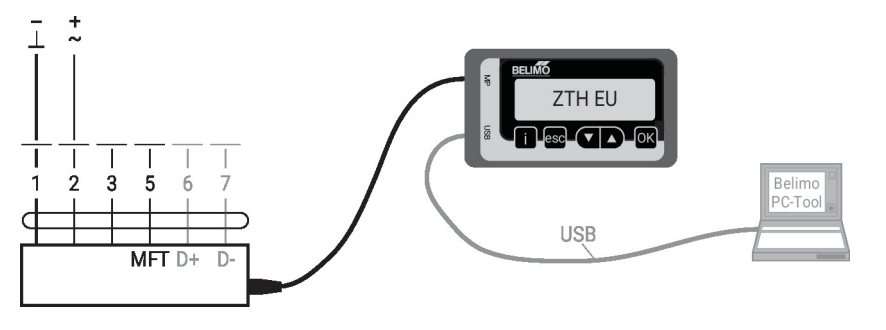

# Dimensions

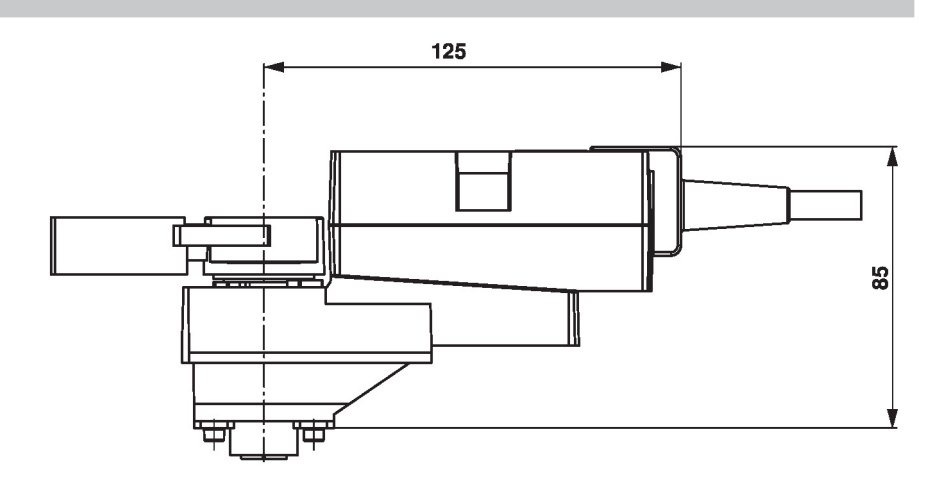

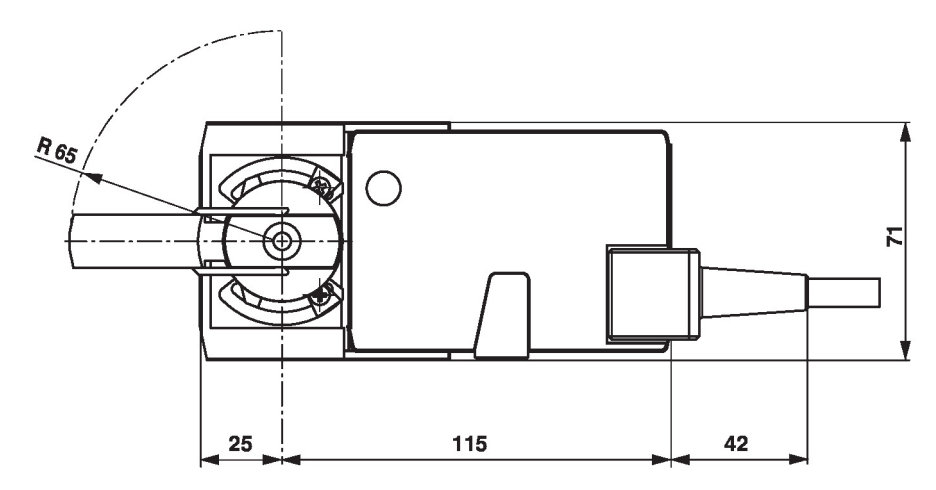

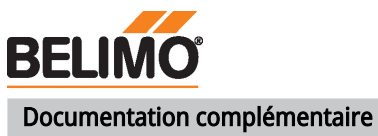

- Raccordements d'outils
- Description de l'interface BACnet
- Description de l'interface Modbus
- Aperçu des partenaires de coopération MP
- Glossaire MP
- Présentation de la technologie MP-Bus
- Gamme de produits complète pour applications hydrauliques
- Fiches techniques pour vannes à boisseau sphérique
- Instructions d'installation des servomoteurs et/ou des vannes à boisseau sphérique
- Remarques générales pour la planification du projet